## **Related Tables in Collector**

#### **Mike Siedschlag Great River Energy**

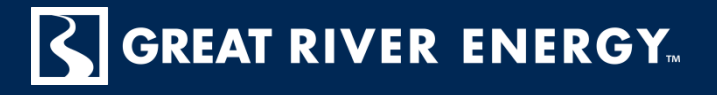

- **Relationships and Relationship Classes in** ArcGIS
- **D** Using Relationship Classes in Collector
	- Demo
	- Collector vs Classic
- Use case examples

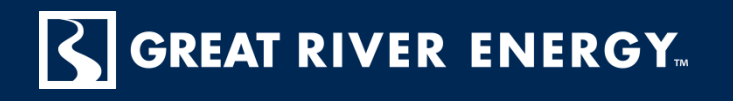

#### **What are relationships in ArcGIS?**

- Relationships of various types are supported in ArcGIS
	- Geographic to Geographic ex. Pole and OH device
	- Geographic to Non-Geographic ex. Service Location to accounting table
	- $\blacksquare$  Non-Geographic to Non-Geographic  $-$  ex. any 2 tables that you may need related to one another

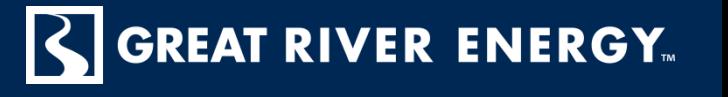

## **What is a Relationship Class?**

- A geodatabase feature that manages the associations between objects in two classes (feature class or tables)
- Support all cardinalities:
	- one-to-one, one-to-many, many-to-many
- Stored in the geodatabase, makes it accessible to anyone who uses geodatabase
	- Relates and Join, primarily used in mxds

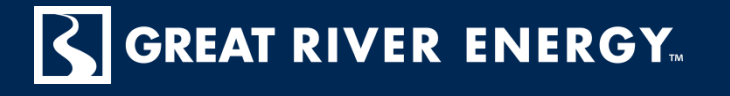

# **Relationship Class con't**

- **Cardinalities:** 
	- One to One:

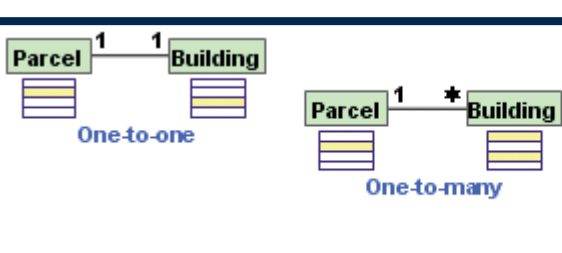

- One origin object can relate to only one destination object
- One to Many:
	- One origin object can relate to multiple destination objects
- Many to Many:
	- One origin object can relate to multiple destination objects and one destination objects can relate to multiple origin objects

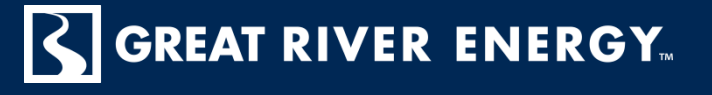

**Building** 

Parcel

Many-to-many

## **Relationship Class con't**

- **They can be used to enforce referential** integrity between related objects
	- When you modify an object, related objects automatically update.
		- Physically moving, deleting, or updating attribute
	- Can help save time from performing additional editing.
- Ability to query related features and records

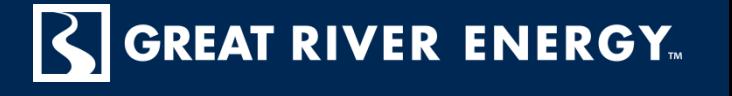

#### **How does it all relate to Collector?**

- Think of features and tables that have relationships between them
- **D** Create Relationship Classes in database
- **D** Create mxd with the features part of your relationship
- Create feature services with ArcGIS Server to be used in Portal or ArcGIS Online
- Use Collector to quickly and easily update your related information!

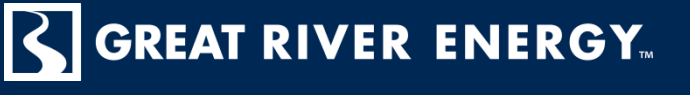

## **Steps to complete**

- **D** ArcCatalog
	- Database  $>$  right click and create new Relationship Class
	- Follow the dialog box to create relationship class

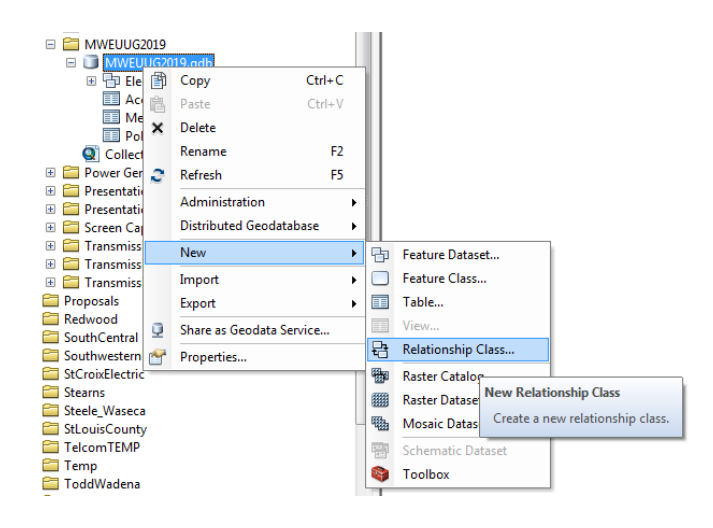

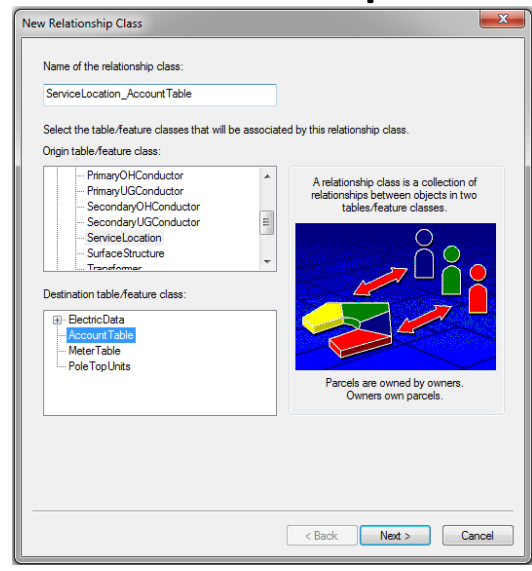

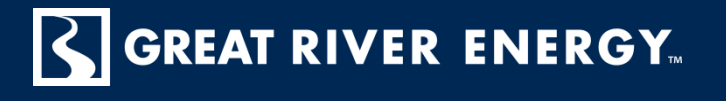

- Consider what type of relationship these two features share:
	- Simple (peer to peer)
		- Relationships between 2 or more items that can exist independent of each other
	- Composite
		- Relationships where the lifetime of objects in the destination table/feature class are controlled by the lifetime of their related object in the origin table/feature class

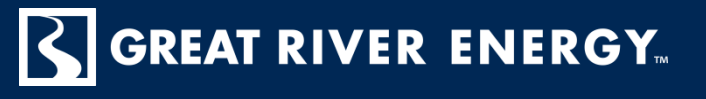

- Choosing the field to relate from the origin to destination
	- Recommended to utilize the Global ID field
		- Never changes within the database
	- Location Number from billing/maintenance tables
		- Global ID may not be desired to maintain in other business systems
		- Find a common link between other business systems and your GIS information

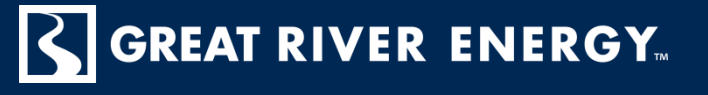

#### **D** Cardinality

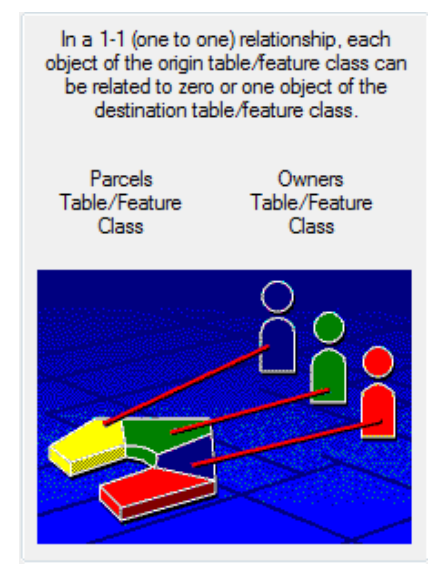

In a 1-M (one to many) relationship, each object in the origin table/feature class can be related to multiple objects in the destination table/feature class.

Parcels Table/Feature Class

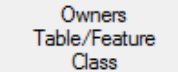

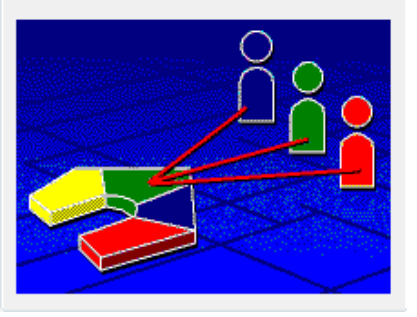

In a M-N (many to many) relationship, multiple objects of the origin table/feature class can be related to multiple objects of the destination table/feature class

Parcels Table/Feature Class

Owners Table/Feature Class

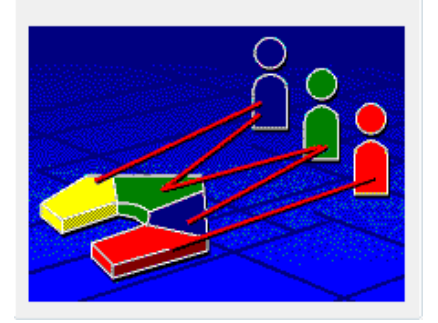

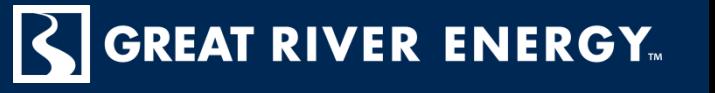

#### **D** ArcMap

■ Go into your mxd and make sure to add the related information into you mxd before sharing as a service

Note: Related Tables

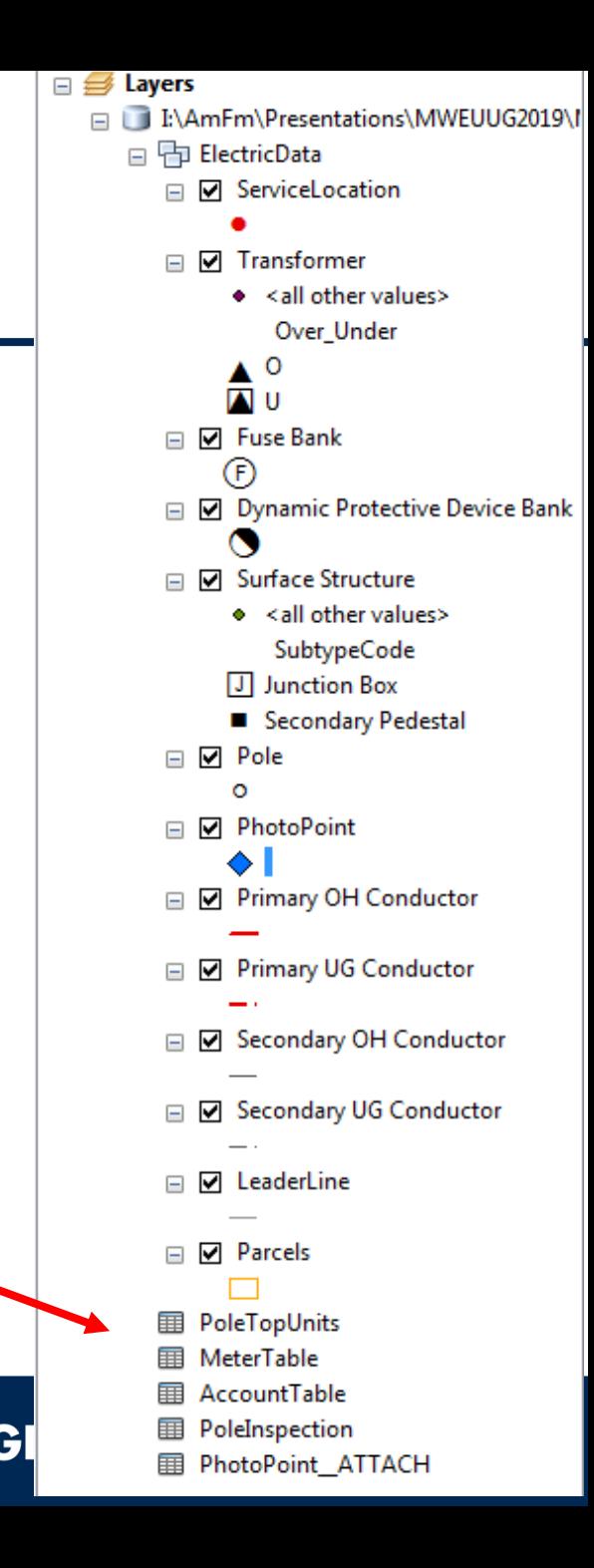

**Share as a Service** and consider what capabilities you want to give the user in the field

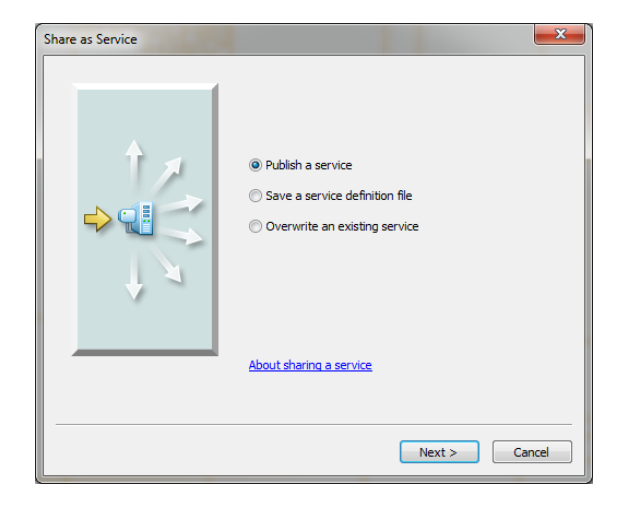

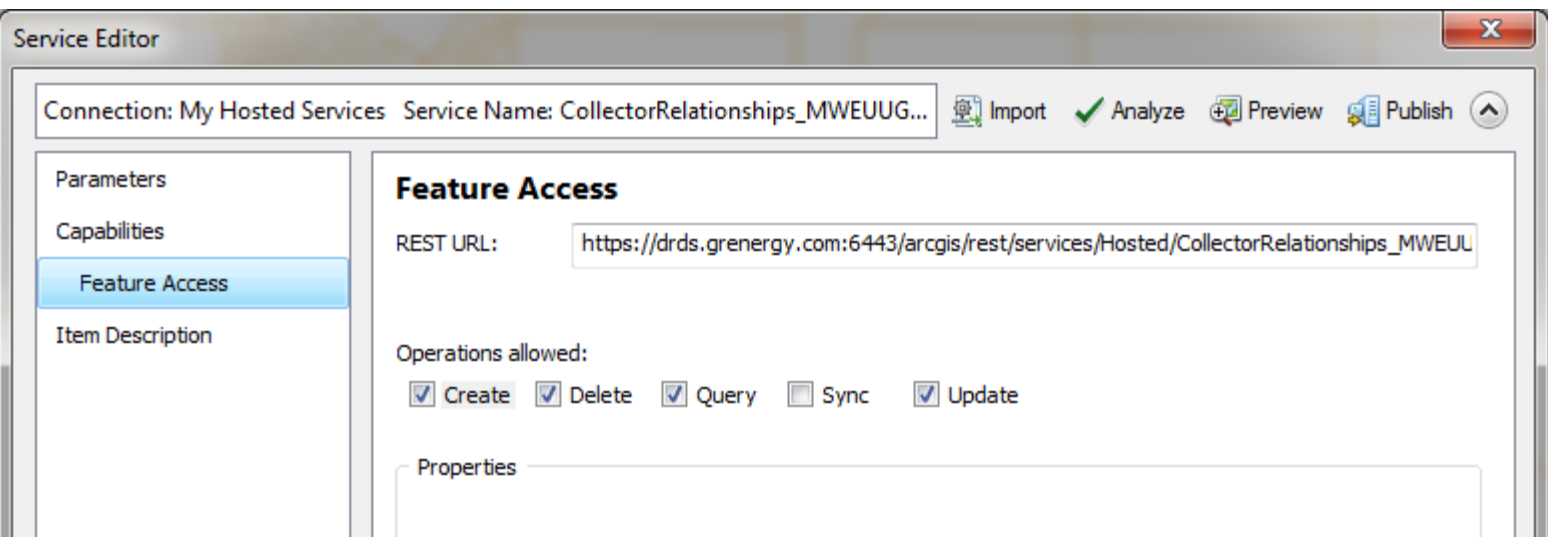

- Create you web map in ArcGIS Online or Portal ■ Share appropriately for others to see
- ▶ Open map in Collector and begin collecting with your related data!

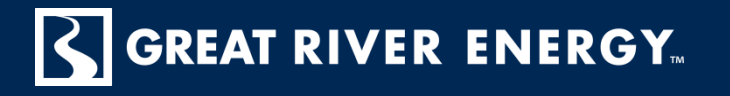

### **Use case examples**

- **D** One to One relationships
	- Service Locations to any tables that may be imported from billing
		- Simple type of relationship service location can still exist even if related information from the account or meter table is updated
	- Pole to Pole top units table

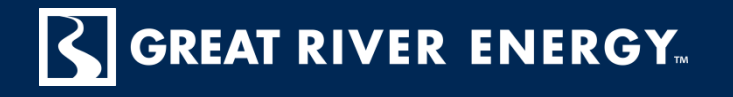

### **Use case examples**

- **D** One to Many relationships
	- Pole to Pole Inspection table
		- Composite relationship if pole is removed or changed out, all related records on the inspection table can be removed
	- Transformer to Service Locations
		- Simple relationship but should maintenance be needed on the transformer, fuse or other protective device, you can notify all affected customers

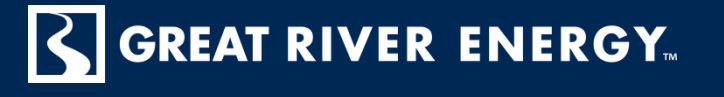

### **Use case examples**

- **D** One to Many relationships
	- Photo points
		- Adding photo attachments as a way to collect additional information out in the field is another way you can use relationship classes within Collector

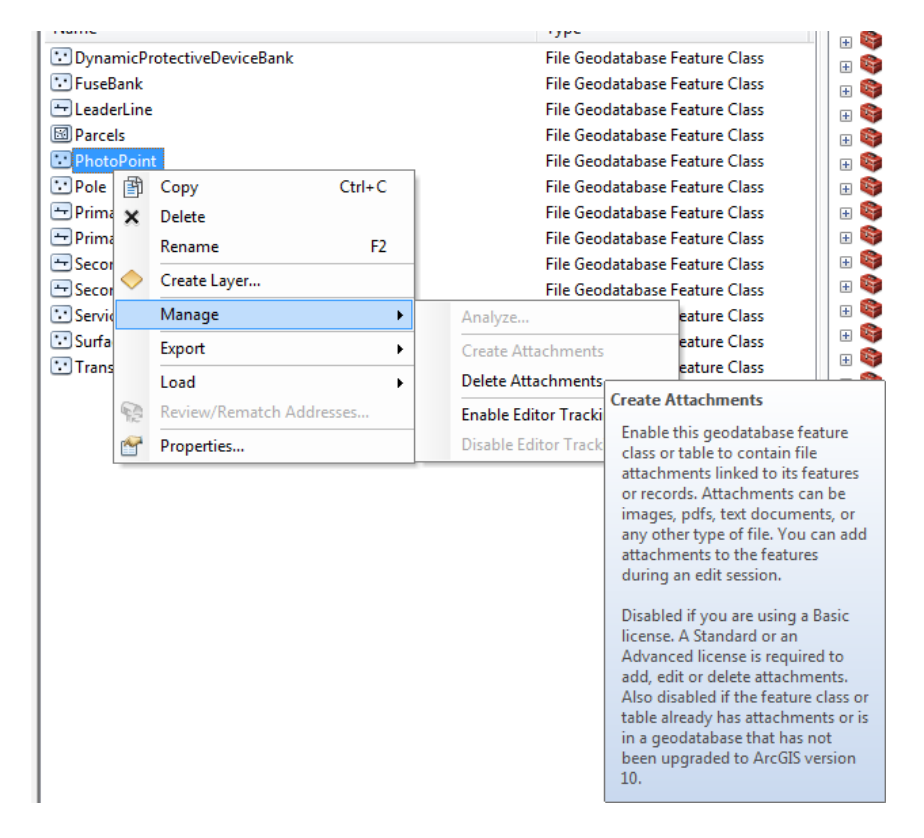

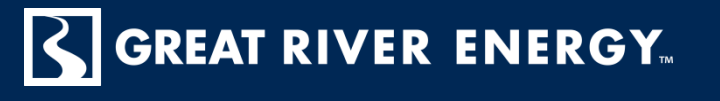

## **Questions?**

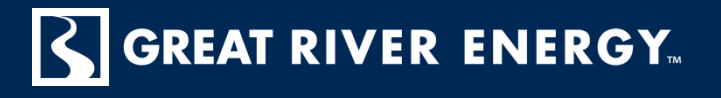